## **Presentations Exercise 3**

## **Inserting Images into Placeholders**

Content can be inserted into placeholders that are provided in the slide layouts.

- 1 Insert a Two Content slide layout to your Wattle Valley Animal Park presentation after slide 2.
- 2 Enter the TITLE in the top placeholder and text into the right CONTENT placeholder, then format the text in an appropriate way, using the following diagram as a guide.

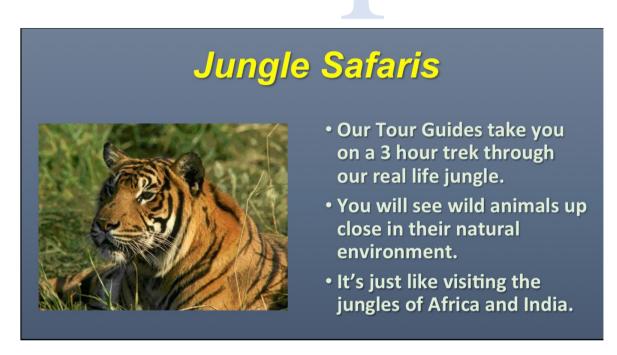

- 3 Insert an image into the left CONTENT placeholder. The TIGER image is in the EXERCISE 3 folder of the PRESENTATIONS SUPPORT FILES.
- 4 Resize the image so that it the same height as the bulleted text in the right placeholder.
- 5 Preview the presentation to check it.